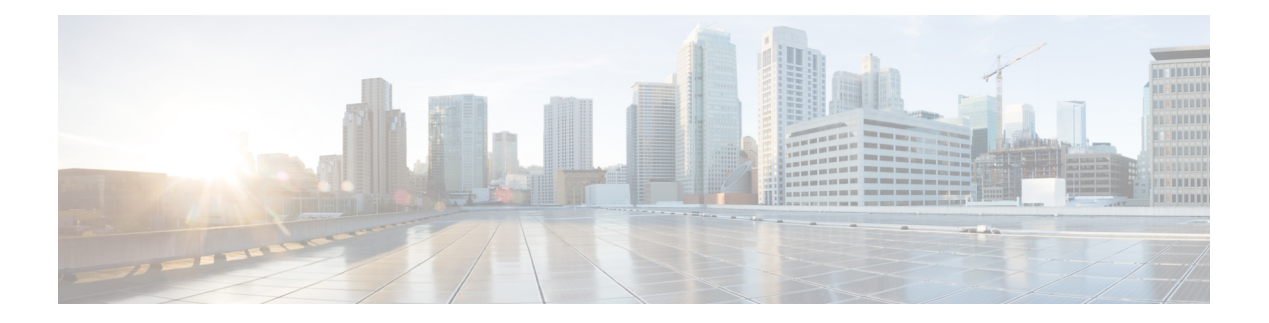

# **PPPoE on ATM**

This feature module describes the PPP over Ethernet (PPPoE) on ATM feature. The PPPoE on ATM feature provides the ability to connect a network of hosts over a simple bridging-access device to a remote access concentrator.

- Finding Feature [Information,](#page-0-0) page 1
- [Prerequisites](#page-0-1) for PPPoE on ATM, page 1
- [Restrictions](#page-1-0) for PPPoE on ATM, page 2
- [Information](#page-1-1) About PPPoE on ATM, page 2
- How to [Configure](#page-3-0) PPPoE on ATM, page 4
- [Configuration](#page-8-0) Examples for PPPoE on ATM, page 9
- [Where](#page-9-0) to Go Next, page 10
- Additional [References,](#page-9-1) page 10
- Feature [Information](#page-11-0) for PPPoE on ATM, page 12
- [Glossary,](#page-11-1) page 12

# <span id="page-0-0"></span>**Finding Feature Information**

Your software release may not support all the features documented in this module. For the latest caveats and feature information, see Bug [Search](https://tools.cisco.com/bugsearch/search) Tool and the release notes for your platform and software release. To find information about the features documented in this module, and to see a list of the releases in which each feature is supported, see the feature information table.

Use Cisco Feature Navigator to find information about platform support and Cisco software image support. To access Cisco Feature Navigator, go to [www.cisco.com/go/cfn.](http://www.cisco.com/go/cfn) An account on Cisco.com is not required.

# <span id="page-0-1"></span>**Prerequisites for PPPoE on ATM**

Before you can configure PPPoE on ATM, you need to specify a virtual template for the PPPoE sessions using the **virtual-template** command.

# <span id="page-1-0"></span>**Restrictions for PPPoE on ATM**

- PPPoE is not supported on Frame Relay.
- PPPoE over ATM AAl5Mux is not supported on ASR series 1000 routers. For more information, refer to the PPPoEoA over ATM AAL5Mux feature: http://www.cisco.com/en/US/docs/ios/bbdsl/configuration/guide/bba\_pppoeoa\_aal5mux.html
- PPPoE is not supported on any other LAN interfaces such as FDDI and Token Ring.
- Fast switching is supported. PPPoE over RFC 1483 fibswitching is supported for IP. All other protocols are switched over process switching.
- Bridging is supported on the ATM permanent virtual connections (PVCs) running PPPoE.
- PPPoE is supported on ATM PVCs compliant with RFC 1483 only.
- Only dial-in mode is supported. Dial-out mode will not be supported.

# <span id="page-1-1"></span>**Information About PPPoE on ATM**

The PPPoE on ATM feature provides the ability to connect a network of hosts over a simple bridging-access device to a remote access concentrator. With this model, each host utilizes its own PPPoE stack and the user is presented with a familiar user interface. Access control, billing and type of service can be done on a per-user, rather than a per-site, basis. Before a point-to-point connection over Ethernet can be provided, each PPP session must learn the Ethernet address of the remote peer and establish a unique session identifier. A unique session identifier is provided by the PPPoE Discovery Stage protocol.

The figure below shows a sample network topology using PPPoE on ATM.

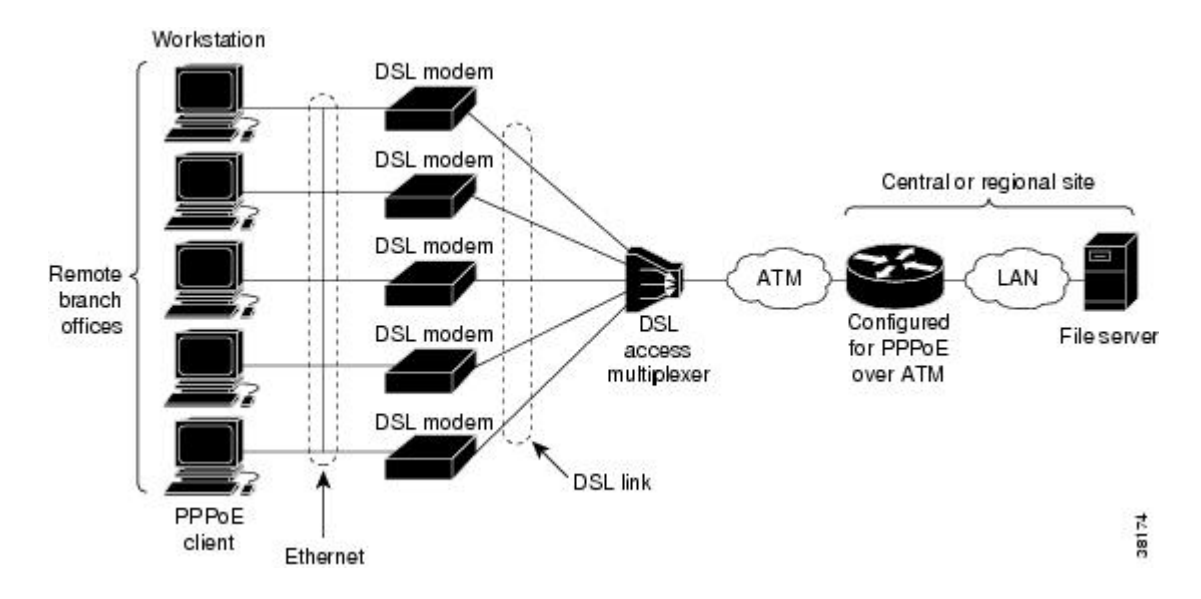

#### **Figure 1: PPPoE on ATM Sample Network Topology**

### **PPPoE Stage Protocols**

PPPoE has two distinct stage protocols. The stage protocols are listed and summarized in the table below.

#### **Table 1: PPPoE Stage Protocols**

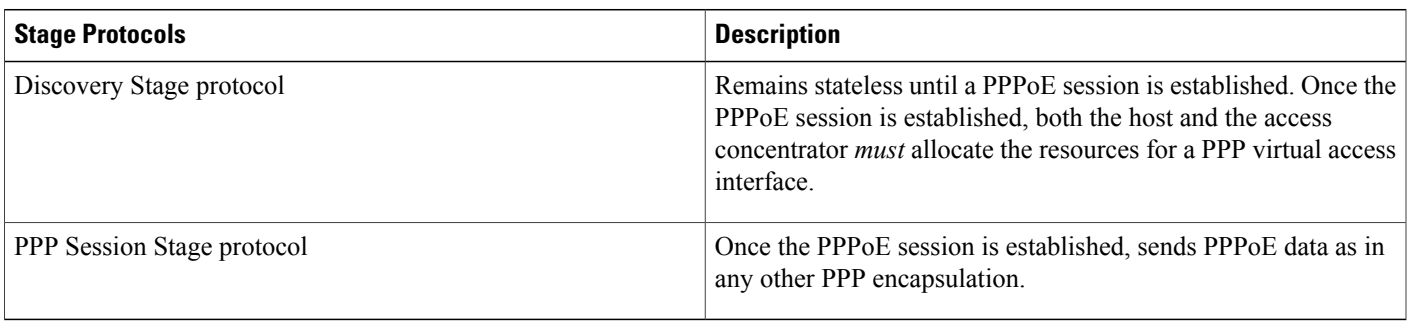

There are four steps to the Discovery Stage:

- **1** Host broadcasts a PPPoE Active Discovery Initiation (PADI) packet.
- **2** When the access concentrator receives a PADI that it can serve, it replies by sending a PPPoE Active Discovery Offer (PADO) packet to the host.
- **3** Because the PADI was broadcast, the host may receive more than one PADO packet. The host looks through the PADO packets it receives and chooses one. The choice can be based on the AC name or the services offered. The host then sends a single PPPoE Active Discovery Request (PADR) packet to the access concentrator that it has chosen.
- **4** When the access concentrator receives a PADR packet, it prepares to begin a PPP session. It generates a unique SESSION ID for the PPPoE session and replies to the host with a PPPoE Active Discovery Session-confirmation (PADS) packet.

When a host wishes to initiate a PPPoE session, it must first perform discovery to identify the Ethernet MAC address of the peer and establish a PPPOE SESSION\_ID. Although PPP defines a peer-to-peer relationship, discovery is inherently a client/server relationship. In the discovery process, a host (the client) discovers an access concentrator (the server). Based on the network topology, there may be more than one access concentrator that the host can communicate with. The Discovery Stage allows the host to discover all access concentrators and then select one. When discovery is completed, both the host and the selected access concentrator have the information they will use to build their point-to-point connection over Ethernet.

### **Benefits of PPPoE on ATM**

The PPPoE on ATM feature provides service-provider digital subscriber line (DSL) support. As service providers begin DSL deployments, two of their most significant goals are to ease and facilitate consumer end adoption and to preserve as much of the dialup model as possible. PPPoE serves to advance both of these goals by leveraging ethernet scale curves and embedded base (such as ATM NICs) and by preserving the point-to-point session used by internet service providers (ISPs) in today's dialup model.

Using a PPPoE client (available from RouterWare), a PPP session can be initiated on an Ethernet connected client through a standard ADSL modem. The session is transported over the ATM DSL link via RFC 1483

Ethernet bridged frames and can terminate either in the LAN emulation client (LEC) central office or the ISP point of presence (POP). The termination device can be an aggregation box such as the Cisco 6400 or a router such as the Cisco 7200 series platforms.

As customers deploy asymmetric DSL (ADSL), they will encounter the need to enable users to access remote-access concentrators via simple bridges connecting Ethernet and ATM networks.

# <span id="page-3-0"></span>**How to Configure PPPoE on ATM**

### **Enabling PPP over ATM**

After you configure the Cisco router or access server for Ethernet encapsulation, you must configure the physical interface with the PVC and apply a virtual template with PPP encapsulation to the PVC that it applies to. To configure the physical interface that will carry the PPPoE session and link it to the appropriate virtual template interface, use the following commands:

**Note** You can use the **virtual-template**, **sessions per-vc**, and **sessions per-mac** commands in any order.

### **SUMMARY STEPS**

- **1. enable**
- **2. configure terminal**
- **3. bba-group pppoe** {*group-name* | **global**}
- **4. virtual-template** *template-number*
- **5. sessions per-vc limit** *per-vc-limit* [**threshold** *threshold-value*]
- **6. sessions per-mac limit** *per-mac-limit*
- **7. exit**
- **8. interface atm** *slot / subslot* **/** *port* [*.subinterface*][**point-to-point** | **multipoint**]
- **9. ip address** *ip-address mask* [**secondary**]
- **10. range** [*range-name*] **pvc** *start-vpi* **/** *start-vci end-vpi* **/** *end-vci*
- **11. dbs enable** [**aggregated** | **maximum**]
- **12.** Do one of the following:
	- **protocol pppoe group** {*group-name* | **global**}
	- or
	- **encapsulation aal5snap**
- **13. create on-demand**
- **14. end**

### **DETAILED STEPS**

 $\mathbf I$ 

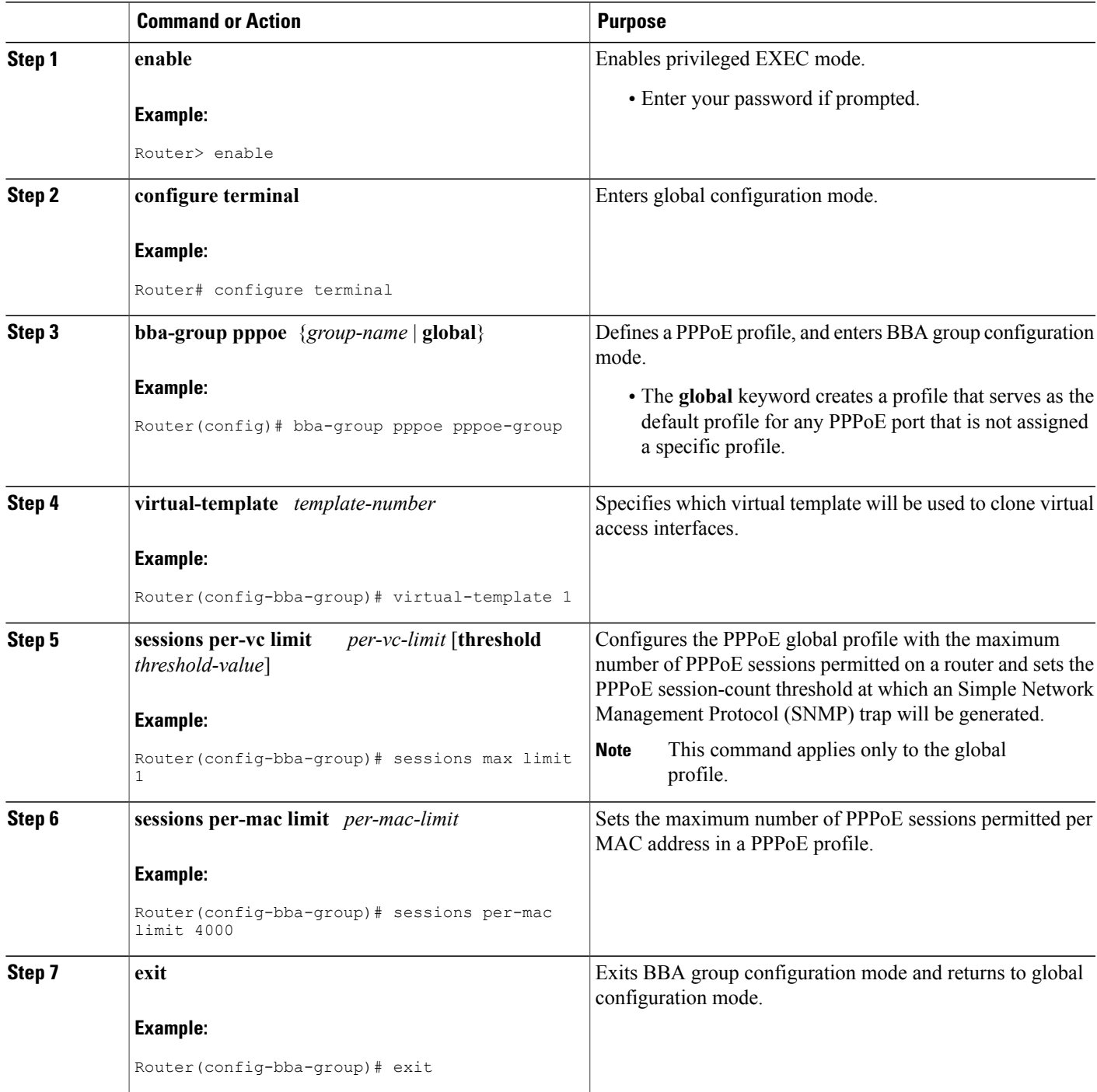

I

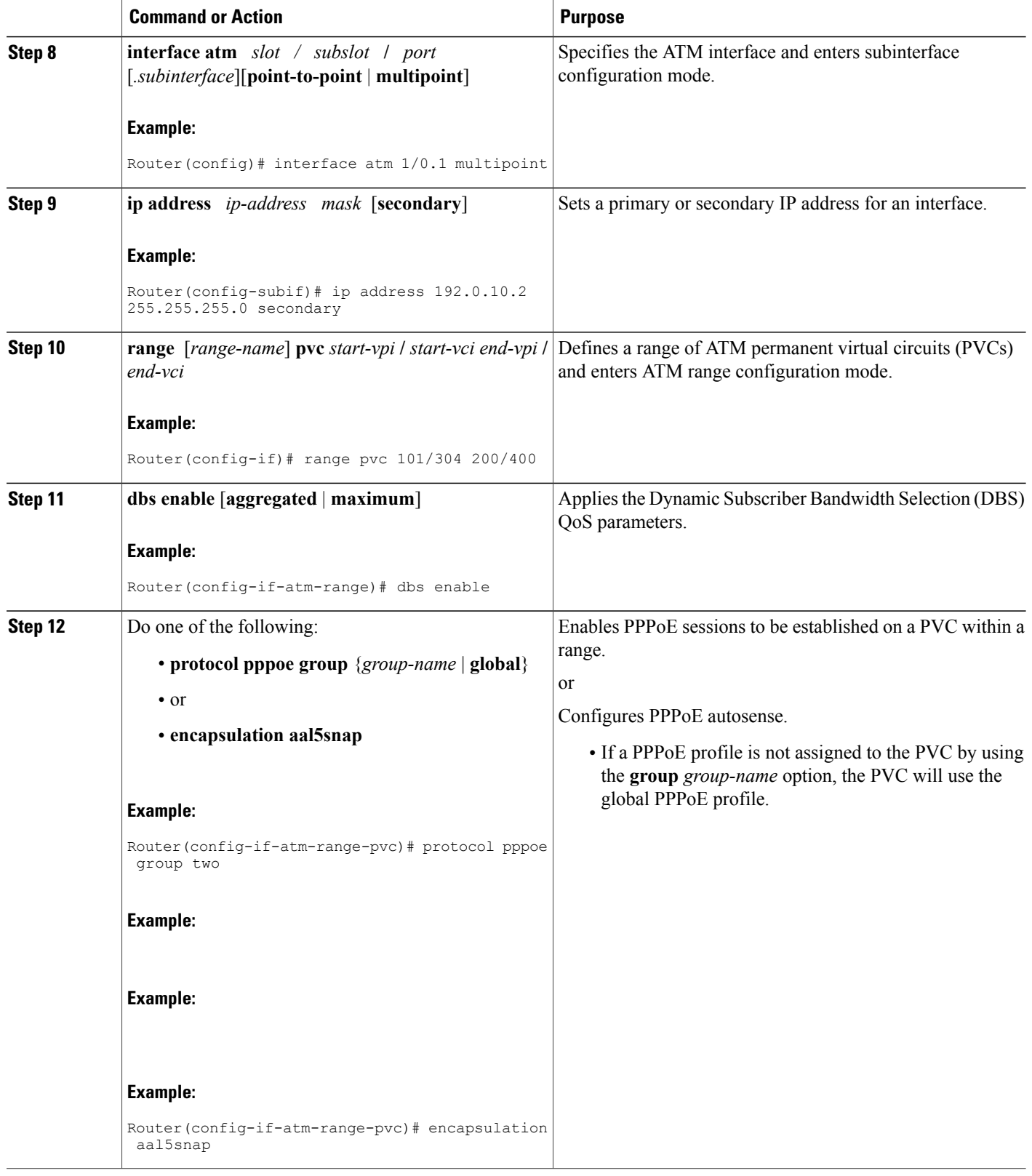

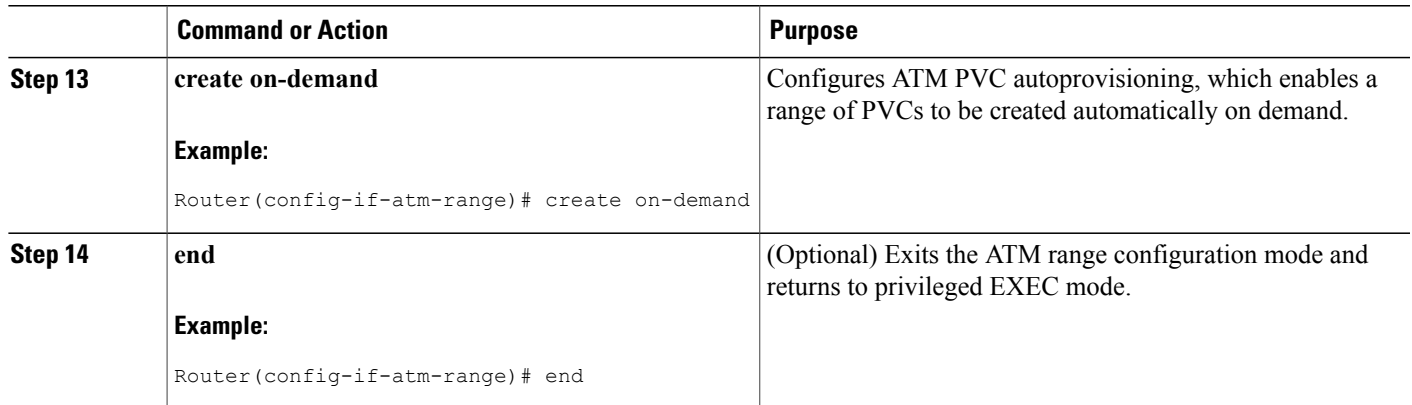

### **Creating and Configuring a Virtual Template**

# **Specifying an ATM Subinterface**

After you create a virtual template for PPPoE on ATM, specify a multipoint or point-to-point subinterface per PVC connection. To specify an ATM multipoint subinterface, use the following commands:

#### **SUMMARY STEPS**

- **1. enable**
- **2. configure terminal**
- **3. interface atm** *slot* **/** *subslot* **/** *port .subinterface* ] [**multipoint**| **point-to-point**]
- **4. end**

#### **DETAILED STEPS**

Г

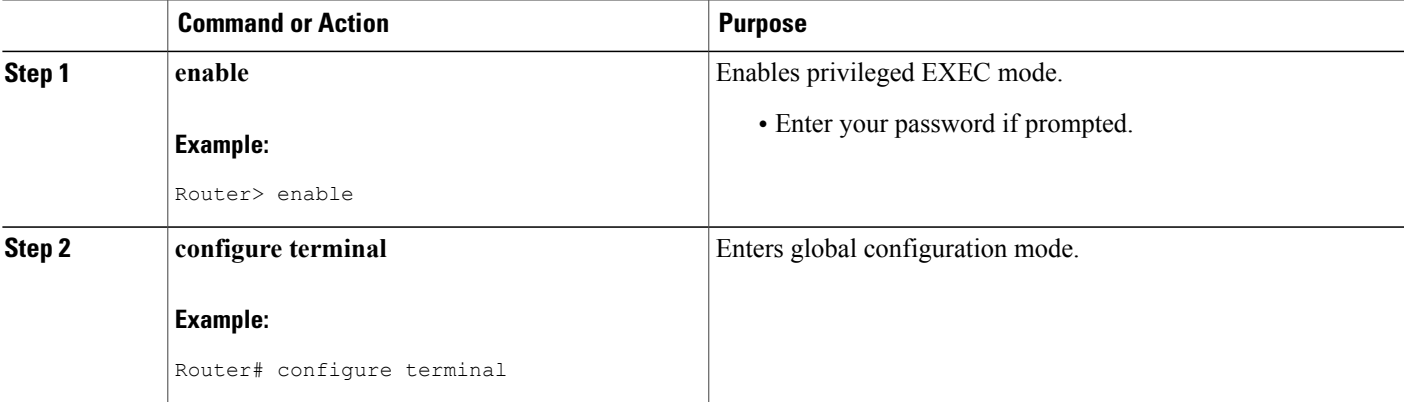

Π

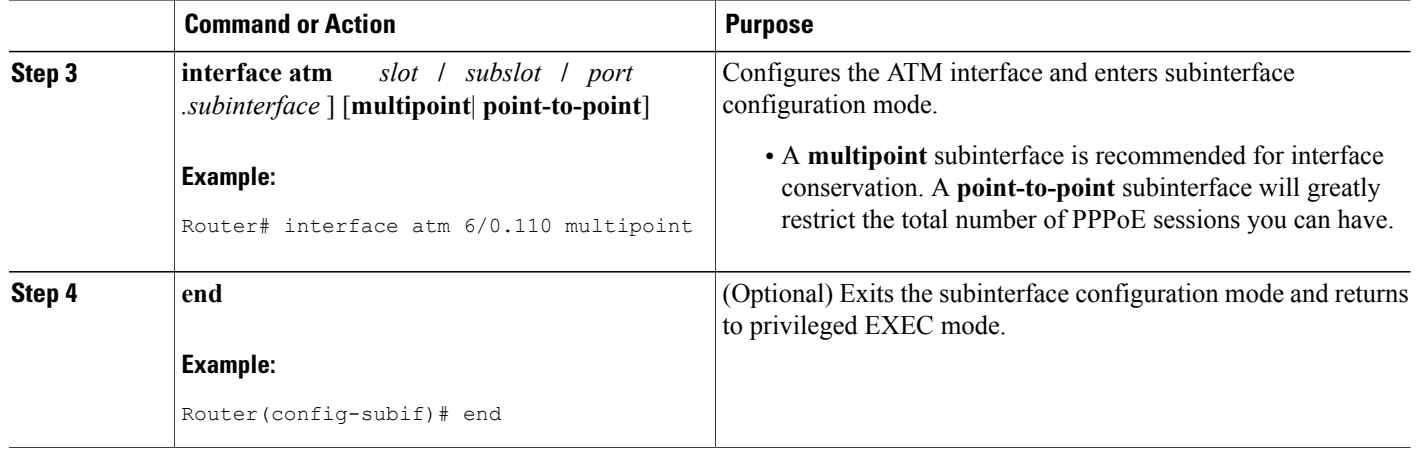

### **Creating an ATM PVC**

### **Enabling PPPoE on an ATM PVC**

To enable PPPoE on an ATM PVC, use the following commands:

### **SUMMARY STEPS**

- **1. enable**
- **2. configure terminal**
- **3. interface atm** *slot* **/** *subslot* **/** *port* [*.subinterface*] [**multipoint** | **point-to-point**]
- **4. pvc** [*name*] *vpi* **/** *vci*
- **5. pppoe max-sessions** *number-of-sessions* [**threshold-sessions** *number-of-sessions*]
- **6. protocol pppoe**
- **7. end**

#### **DETAILED STEPS**

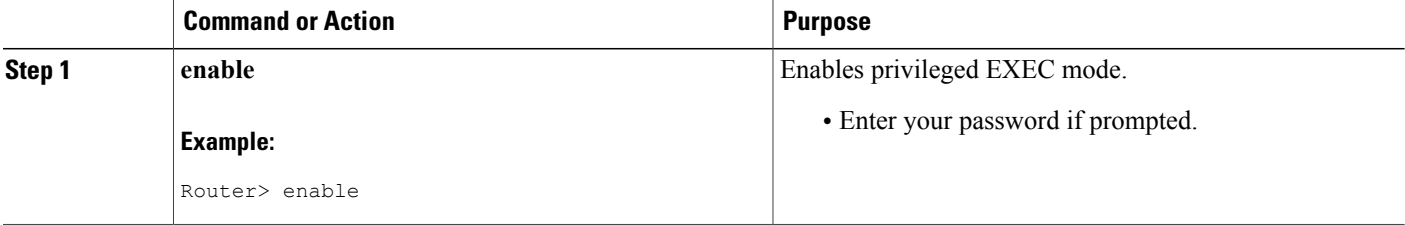

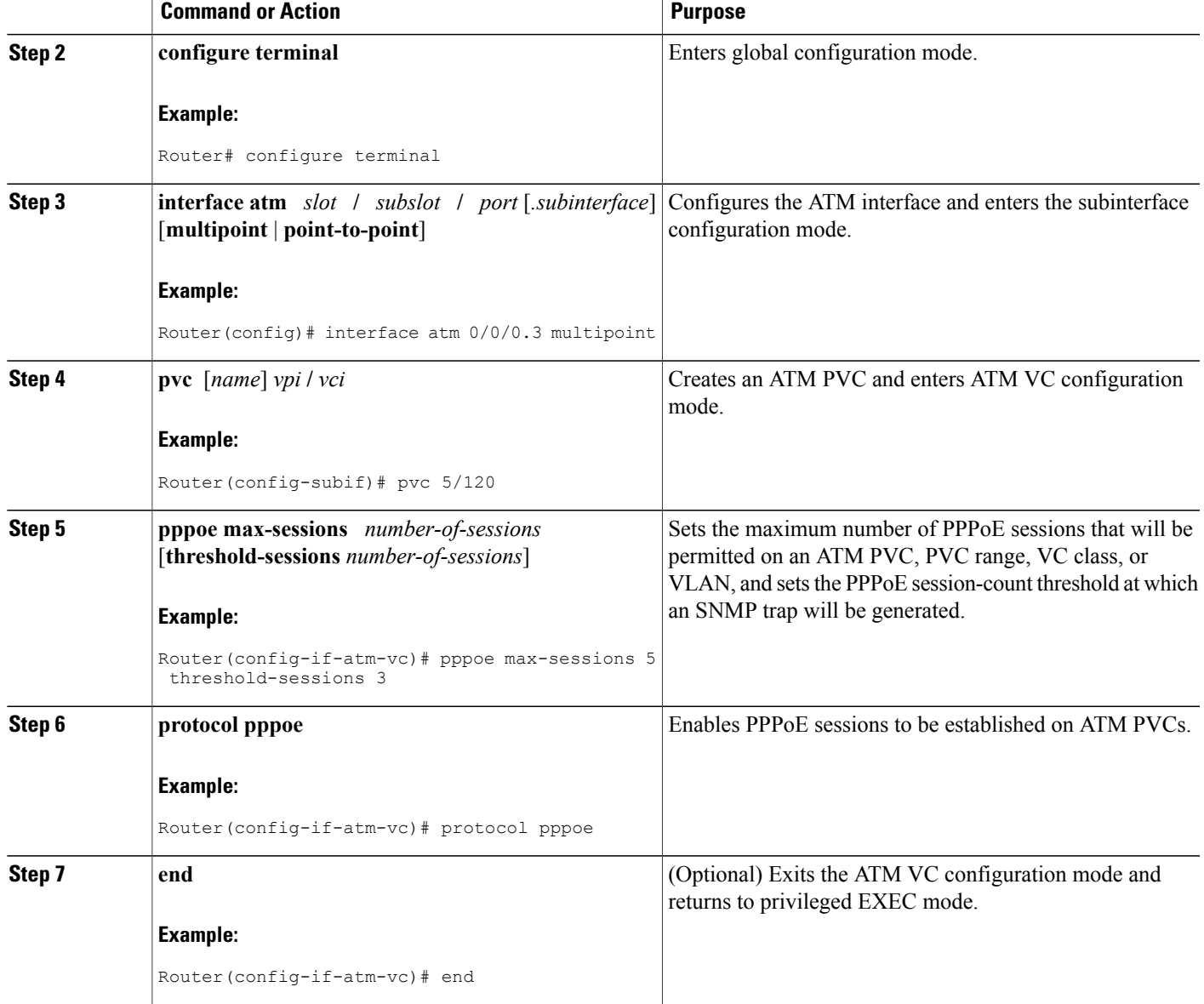

# <span id="page-8-0"></span>**Configuration Examples for PPPoE on ATM**

### **PPPoE on ATM Example**

Г

The following example configures PPPoE on ATM to accept dial-in PPPoE sessions. The virtual access interface for the PPP session is cloned form virtual template interface 1. On subinterface ATM 2/0.1, ATM PVC with VPI 0 and VCI 60 is configured with Logical Link Control (LLC)/Subnetwork Access Protocol (SNAP) encapsulation and is configured to run PPPoE.

```
bba-group pppoe pppoe-group
virtual-template 1
 sessions per-vc limit 1
sessions per-mac limit 4000
interface atm 2/0.1 multipoint
 ip address 192.0.10.2 255.255.255.0 secondary
 range pvc 1/100 1/202
pvc 0/60
  dbs enable
  encapsulation aal5snap
  protocol pppoe group two
  create on-demand
interface virtual-template 1
  ip addr 10.0.1.2 255.255.255.0
  mtu 1492
```
# <span id="page-9-0"></span>**Where to Go Next**

- If you want to enable PPP authentication on the virtual template using the **ppp authentication chap** command, refer to the "Configuring Virtual Template Interfaces" chapter in the *Cisco IOS Dial Solutions Configuration Guide* .
- If you want to configure an authentication, authorization, and accounting (AAA) server, refer to the "Configuring per-User Configuration" chapter in the *Cisco IOS Dial Solutions Configuration Guide* .

# <span id="page-9-1"></span>**Additional References**

The following sections provide references related to the PPPoE on ATM feature.

#### **Related Documents**

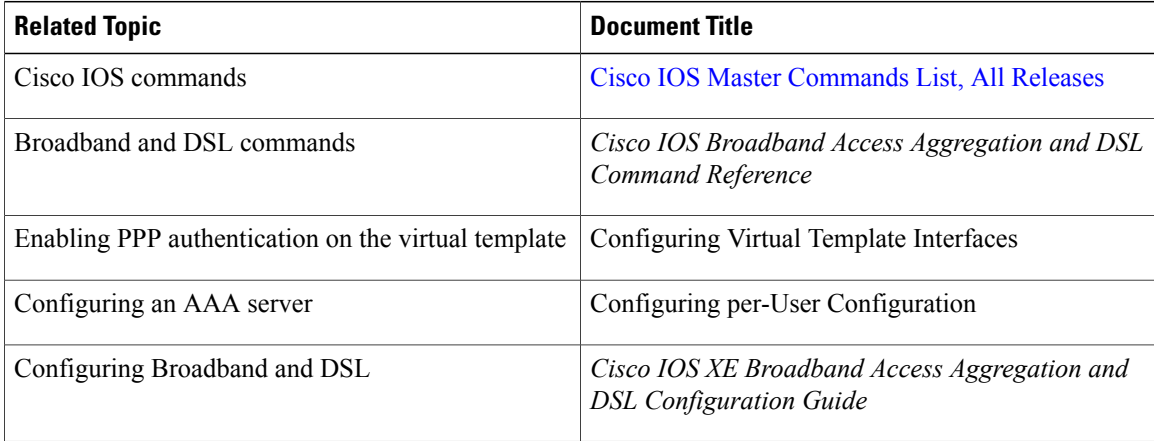

 $\mathbf I$ 

### **Standards**

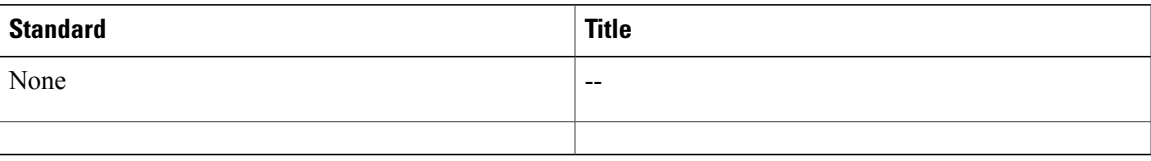

#### **MIBs**

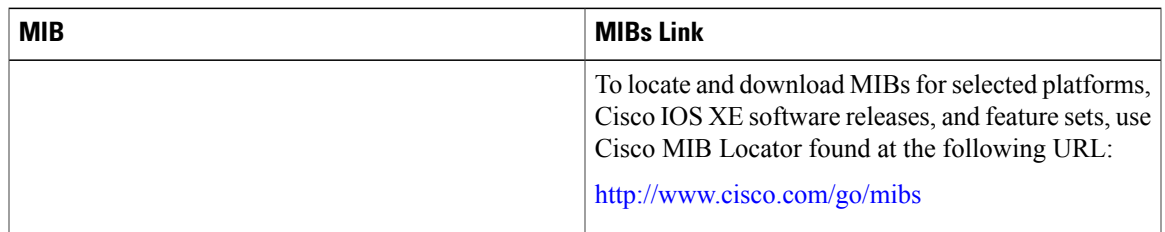

### **RFCs**

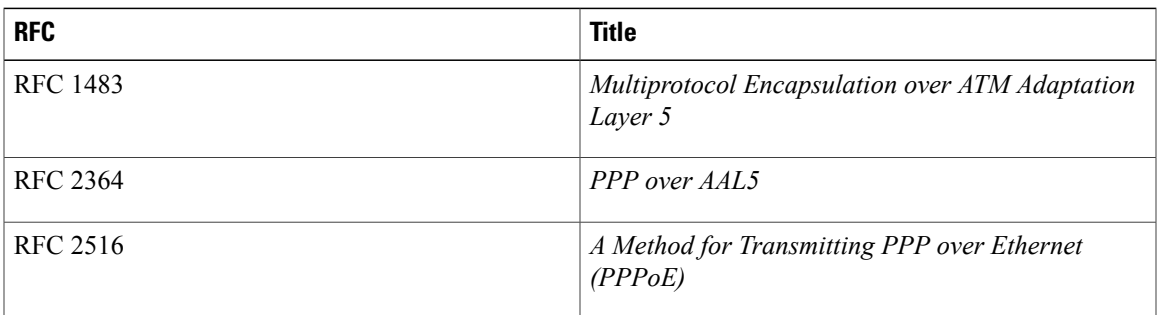

### **Technical Assistance**

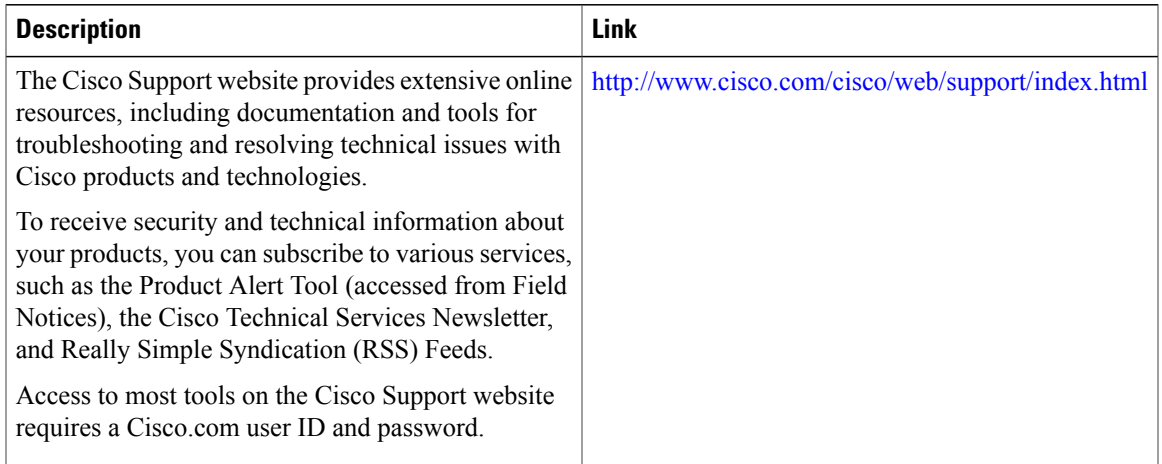

# <span id="page-11-0"></span>**Feature Information for PPPoE on ATM**

The following table provides release information about the feature or features described in this module. This table lists only the software release that introduced support for a given feature in a given software release train. Unless noted otherwise, subsequent releases of that software release train also support that feature.

Use Cisco Feature Navigator to find information about platform support and Cisco software image support. To access Cisco Feature Navigator, go to [www.cisco.com/go/cfn.](http://www.cisco.com/go/cfn) An account on Cisco.com is not required.

| <b>Feature Name</b> | <b>Releases</b>          | <b>Feature Information</b>                                                                                                    |
|---------------------|--------------------------|----------------------------------------------------------------------------------------------------|
| PPPoE on ATM        | Cisco IOS XE Release 2.5 | This feature was introduced on<br>Cisco ASR 1000 Series<br>Aggregation Services Routers.                                                                                                    |
|                     |                          | This feature module describes the<br>PPP over Ethernet (PPPoE) on<br>ATM feature. The PPPoE on ATM<br>feature provides the ability to<br>connect a network of hosts over a<br>simple bridging-access device to a<br>remote access concentrator. |
|                     |                          | The following commands were<br>introduced or modified:<br>bba-group, protocol (VPDN),<br>virtual-template.                                                                                                    |

**Table 2: Feature Information for PPPoE on ATM**

# <span id="page-11-1"></span>**Glossary**

**AAL5** --ATM Adaptation Layer 5

**ADSL** --Asymmetric Digital Subscriber Line

**ATM** --Asynchronous Transfer Mode

**CPCS** --Common Part of Convergence Sublayer

**CPI** --Common Part Indicator

**CRC** --Cyclic Redundancy Check

**DSLAM** --Digital Subscriber Line Access Multiplexer

**FCS** --Frame Check Sequence

**IETF** --Internet Engineering Task Force

**ID** -Identifier

**IP** --Internet Protocol

**L2TP** --Layer two Tunneling Protocol

 $\mathbf{I}$ 

- **LAN** --Local Area Network
- **LLC** --Logical Link Control

**MAC** --Media Access Control

**PDU** --Protocol Data Unit

**PPP** --Point to Point Protocol

**PPPoE** --Point to Point Protocol over Ethernet

**PVC** --Permanent Virtual Connection

**VPDN** --Virtual Private Dialup Network

I